# Afyonkarahisar İl Milli Eğitim Müdürlüğü Ölçme Değerlendirme Merkezi **ONLİNE 5‐6‐7 Fen Bilimleri ve 9. Sınıf Matematik Dersi Uygulama Esasları**

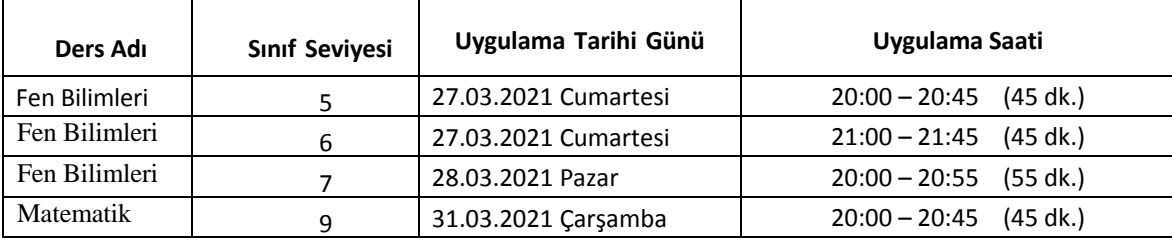

### **GENEL ESASLAR**

**1.** Uygulamaya il geneli resmi/özel tüm İlköğretim kurumlarının 5‐6‐7 ile Ortaöğretim kurumlarının 9. sınıfları katılacaktır.

#### **2.** Sınava Giriş:

Öğrenciler uygulamaya **http://afyonodm.meb.gov.tr/onlinesinav** adresinden *(Sınavı PDF görünümünde Aç, Sınavı Mobil görünümünde Aç veya Sınavı tek Soru görünümünde Aç* seçeneklerinden birini seçtikten sonra*)* kendi T.C. Numaralarının **ilk 9 hanesiyle** giriş yapabileceklerdir.

# **3. S**ınav Süresi

Uygulama süreleri tabloda belirtilmiştir. Sınav başlangıç ve bitiş saatleri dışında sisteme kesinlikle giriş yapılamaz. **Sınavın kalan süresi ekranın sol üst kısmında gözükmektedir.** Kullanılan cihaz uyku moduna geçip yeniden kullanılmaya başladığında sol üst tarafta bulunan 'Sayfayı Yenile' butonu ile süre uyumu açısından sayfa mutlaka yenilenmeli.

# **4.** Sınav Öncesinde ve Sınav Sırasında Öğrencilerin Dikkat Edecekleri Hususlar.

a) Öğrencilerin sistemi tanımaları adına ortaokullar için 26.03.2021 Cuma günü 10.00-22.00, liseler için 30.03.2021 Salı günü 10.00‐22.00 saatleri arası sistem demo sorularla öğrenci kullanımına açık olacaktır. Örnek uygulamada süre kısıtlaması yoktur.

b) Öğrenciler sistemi bilgisayar veya mobil cihazla kullanabilir.

c) Sistem 3 farklı görünüme sahiptir. Sınav süresince görünümler arası geçiş yapabilirler. Görünümler arası geçişte veri kaybı yaşanmamaktadır *(sistemde kayıtlı cevaplar "CVP" sütununda görülen cevaplardır)*. Farklı görünüme geçmek için ilgili görünüm sekmesi tıklanarak TC numarasının **ilk 9 hanesini** girildikten sonra "Sınava Katıl" butonu ile sınava kaldığı yerden devam edilir.

d) Ekran Görünüm Açıklamaları:

**PDF Görünümü**: Ekranda sorular PDF kitapçık halinde görünür. 4‐5 soruda bir işaretlenen soruların kaydedilmesi tavsiye olunur. Cevaplarınızı kaydetmek için mutlaka '**Optik Kaydet**' butonunu veya herhangi bir soru butonunu tıklayınız. (Bilgisayar ile kullanım için tavsiye olunur.)

**Tek Soru Görünümü**: Optik form üzerindeki ilgili soru numarası seçilerek soru ekrana gelir. Yeni soru seçildiğinde cevaplar otomatik olarak kaydedilmektedir. 'Optik Kaydet' butonu ile işaretli cevaplar kaydedilebilir. (Tablet ile kullanım için tavsiye olunur)

**Mobil Görünüm**: Sorular ekranda tek tek görünür. Soru seçimi/değişimi için altta bulunan numaralar kullanılır. Soru değiştirildiğinde cevaplar otomatik olarak kaydedilmektedir (Son soruyu kaydetmek için mutlaka başka bir soru seçiniz). 'Optik Göster' butonunu ile Optik Formunuzu ve sistemde kayıtlı cevaplarınızı kontrol ediniz. (Cep telefonu ile kullanım için tavsiye olunur)

### **Not: Tüm görünümlerde kitapçık pdf halinde indirilip sorular çözüldükten sonra cevaplar optik forma işaretlenip kaydedilebilir.**

**5.** Uygulama sırasında oluşabilecek herhangi bir sorundan dolayı (bağlantı kopması, ekran donması, sistemsel hata vb.) belirtilen sınav saatleri içerisinde olmak şartı ile tarayıcı yenilenerek/değiştirilerek veya cihaz değiştirilerek uygulamaya yeniden giriş yapılarak sınava devam edilebilir.

**Önemli Hatırlatma:** Pdf Görünümü'nde cevaplarınızı işaretledikten sonra mutlaka 4‐5 soruda bir kaydedin ve 'CVP' sütunundan cevaplarınızı mutlaka kontrol edin,

Tek Soru Görünümü ve Mobil Görünümü'nde Optik Form'dan 'CVP' sütunundan cevaplarınızı mutlaka kontrol edin

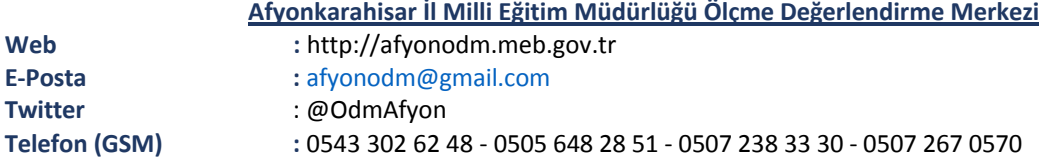